2023

# **SETP\_Label\_V3 System Developer's Manual**

**DALIAN SERTAG TECHNOLOGY CO., LTD**

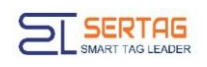

# **Contents**

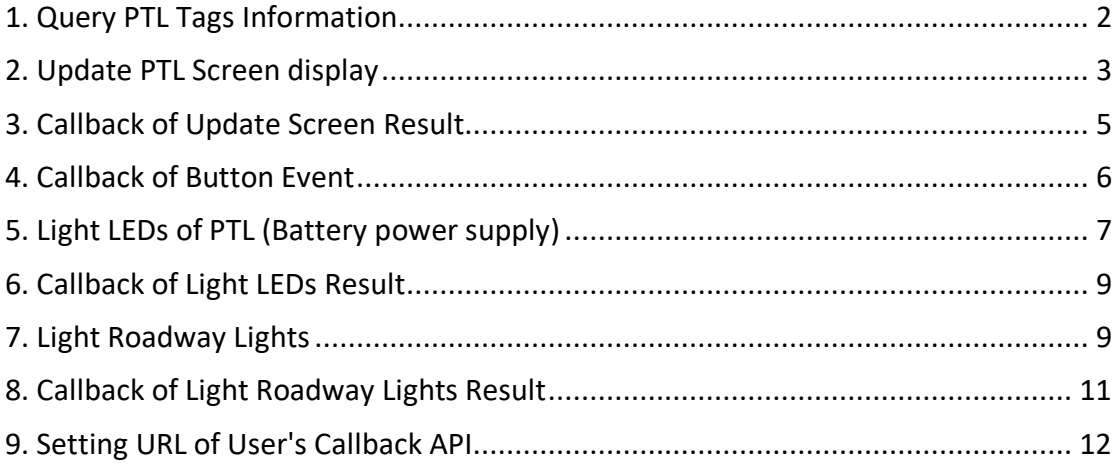

# <span id="page-2-0"></span>**1. Query PTL Tags Information**

#### **Introduction to the API**

Query all PTL tags information

### **Basic Information**

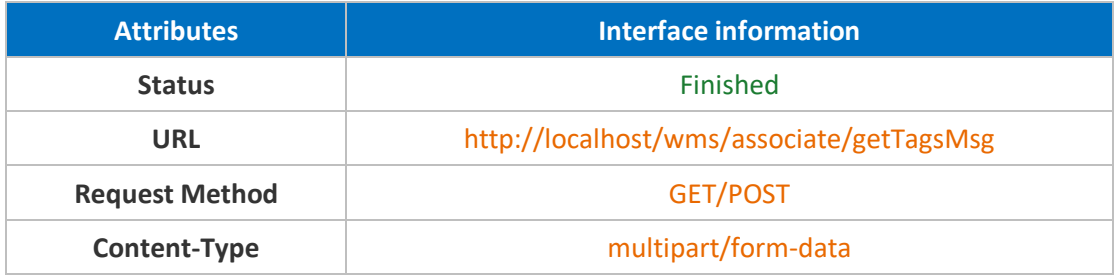

#### **Request Parameters**

#### **Parameter Description**

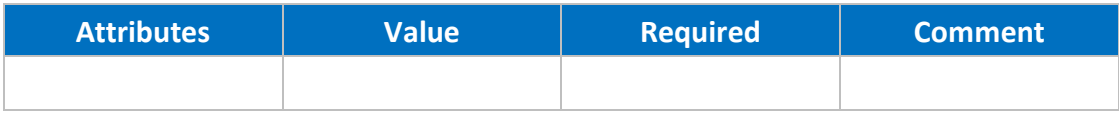

#### **Response Parameters**

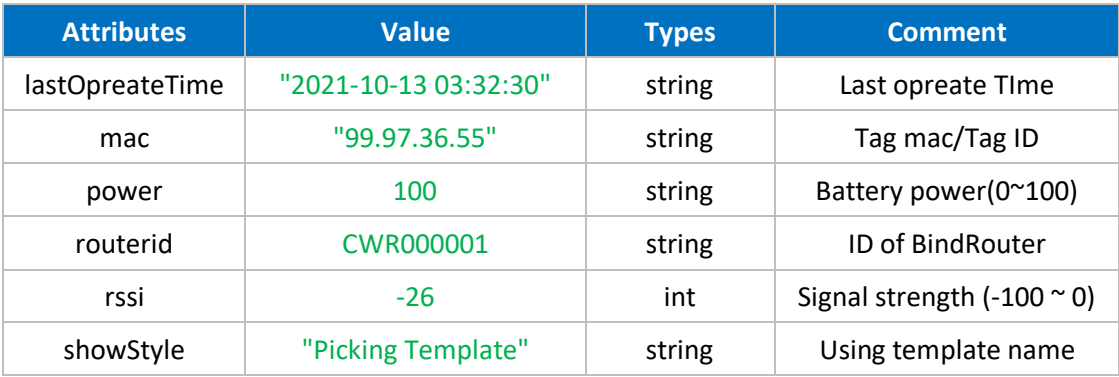

#### **Response Example**

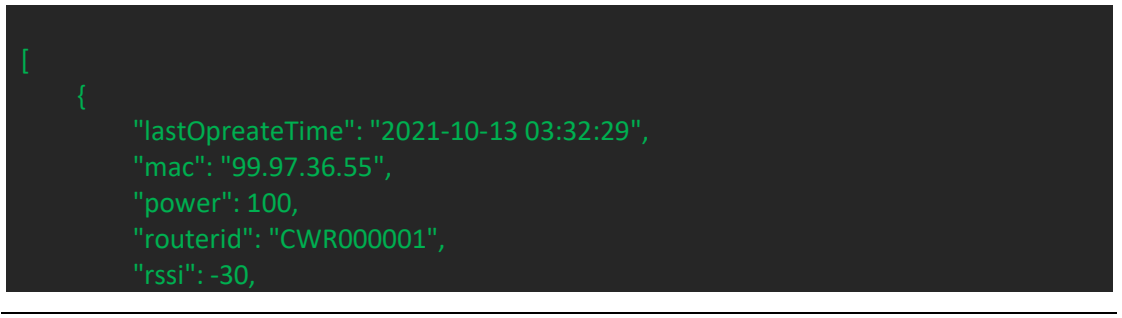

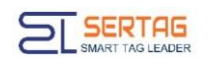

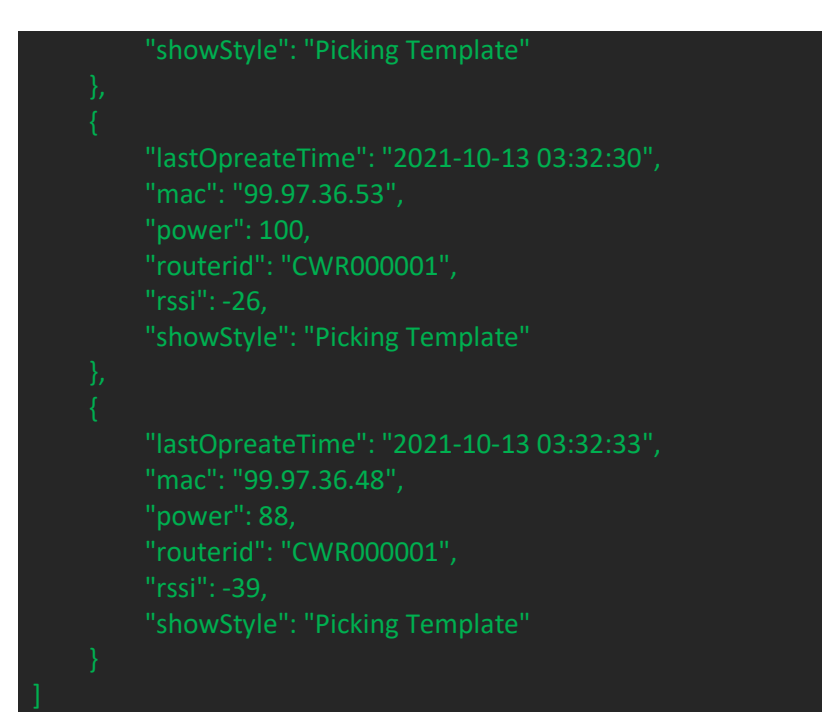

# <span id="page-3-0"></span>**2. Update PTL Screen display**

# **Introduction to the API**

Update PTL Screen display

# **Basic Information**

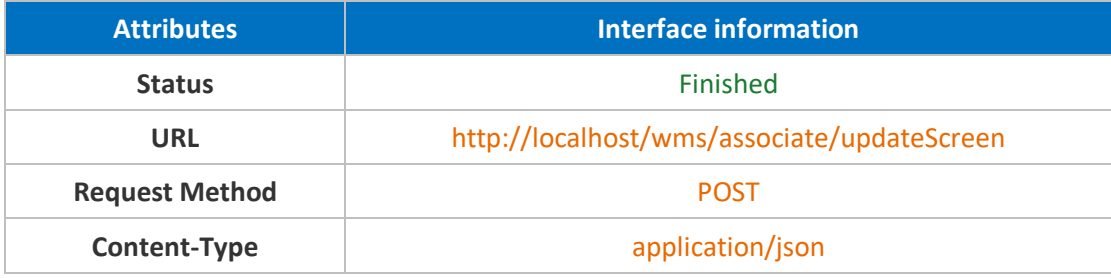

# **Request Parameters**

# **Parameter Description**

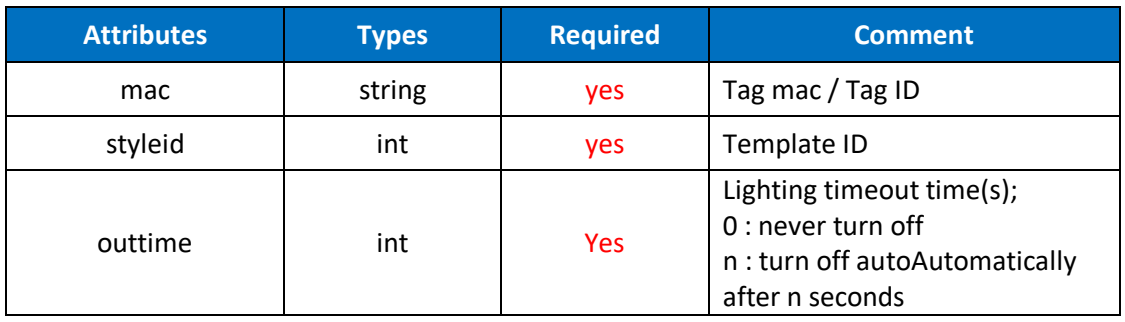

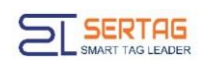

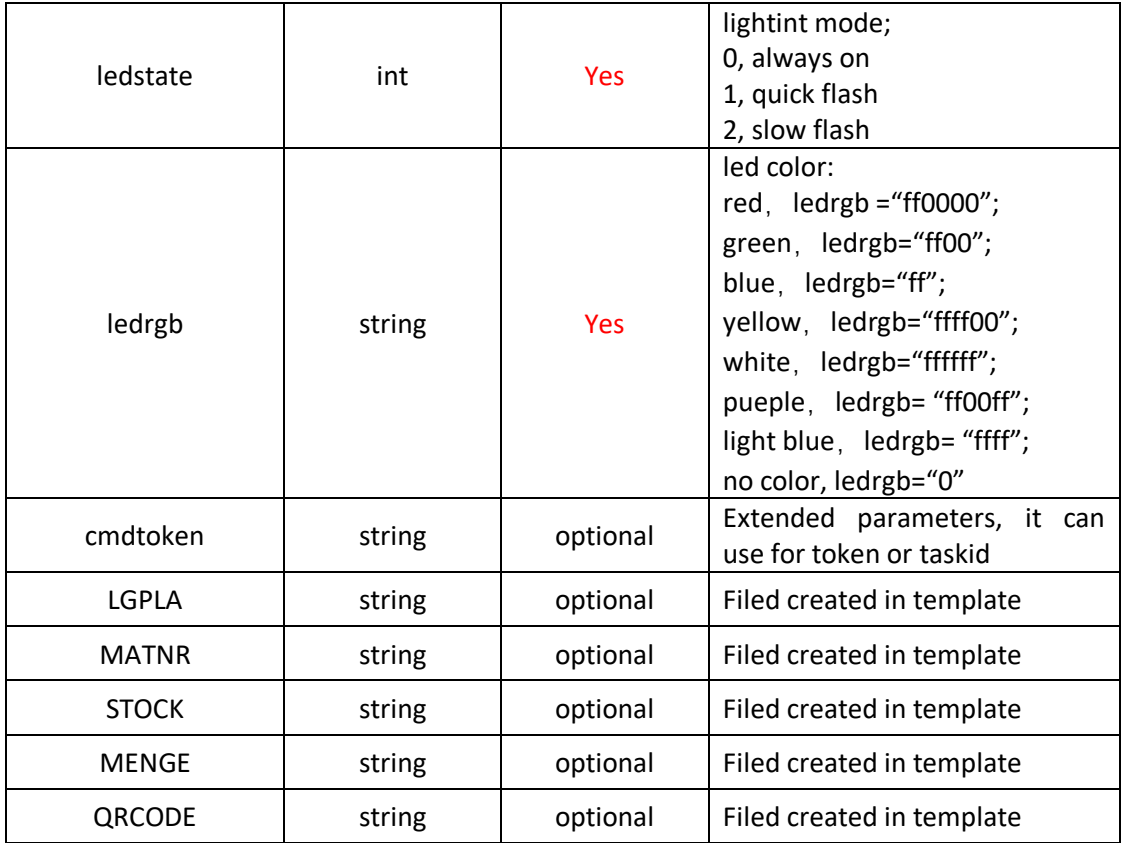

# **Raw example**

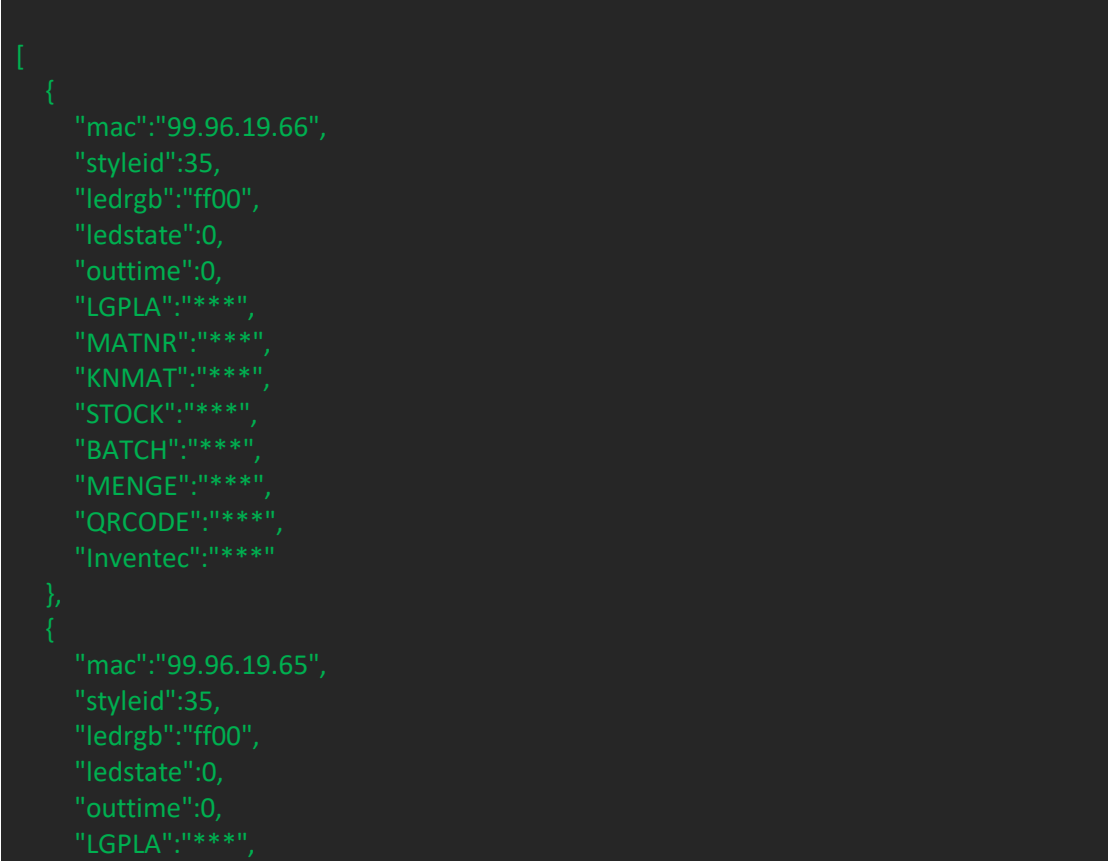

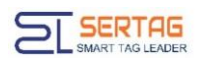

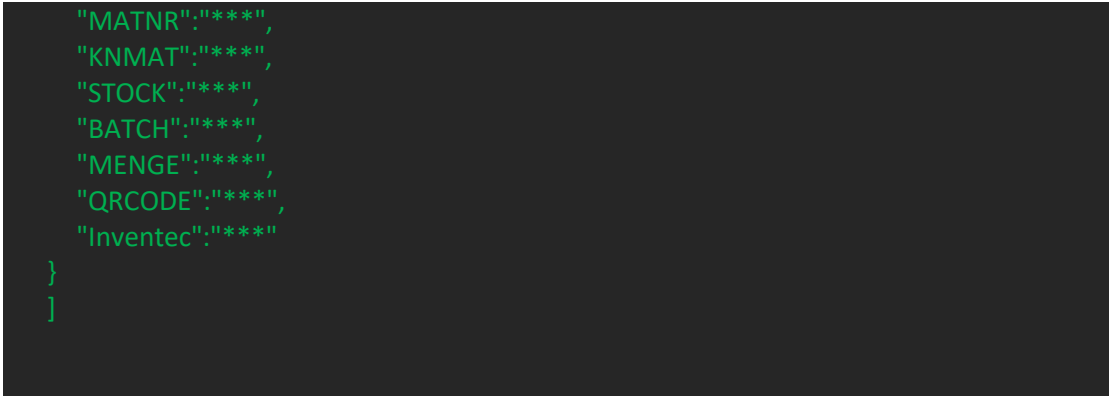

#### **Response Parameters**

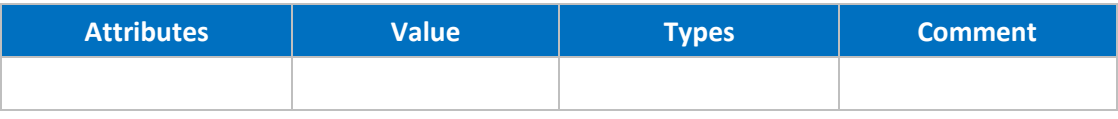

### **Response Example**

**Note:** The fields parameters are according the according to the template you used. This API does not support lighting Leds of Multi-led PTL (External power supply version), only refreshing the screen.

# <span id="page-5-0"></span>**3. Callback of Update Screen Result**

### **Introduction to the API**

Notification the update result of PTL

#### **Basic Information**

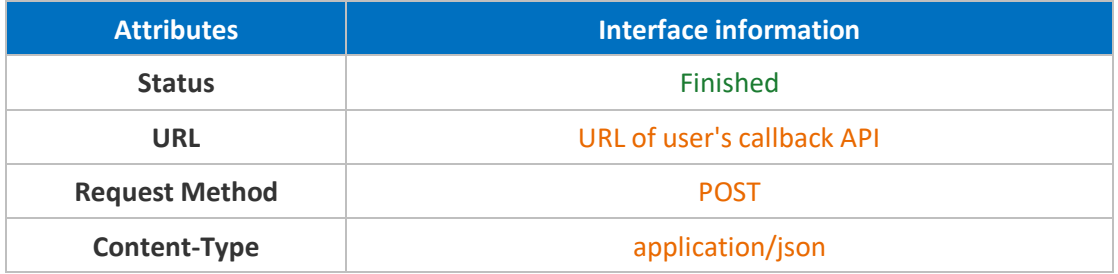

#### **Request Parameters**

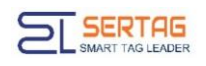

# **Parameter Description**

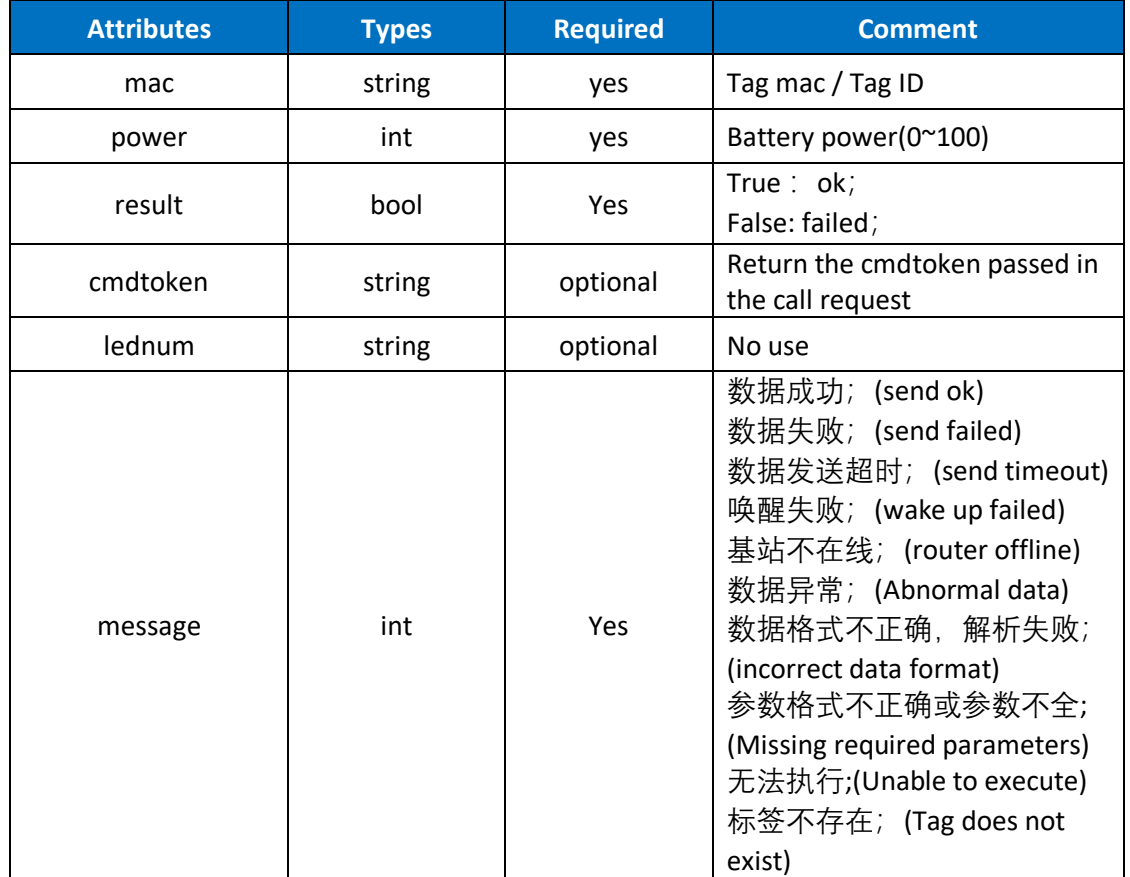

**Parameters example**

{"cmdtoken":"1634826092022","lednum":0,"mac":"99.26.99.36","message":" 数据成功 ","power":100,"result":true}

# <span id="page-6-0"></span>**4. Callback of Button Event**

# **Introduction to the API**

Notification of button event.

#### **Basic Information**

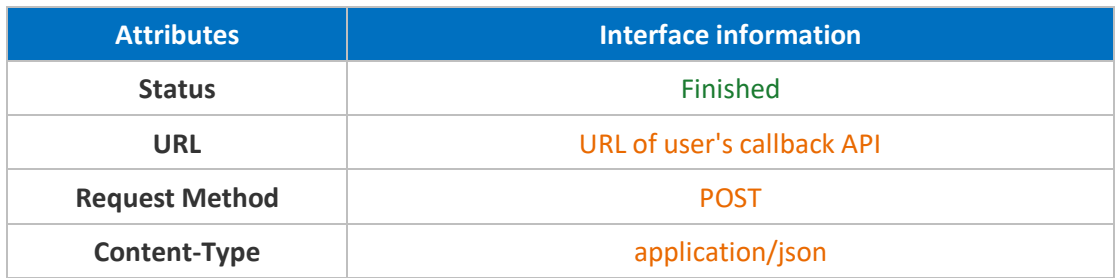

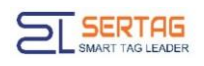

### **Request Parameters**

# **Parameter Description**

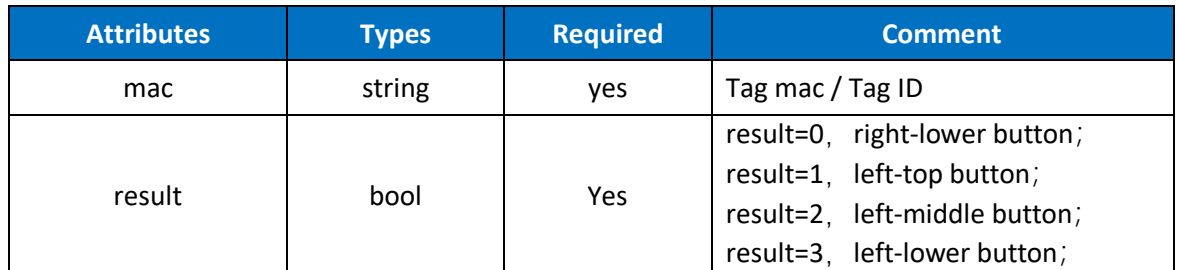

#### **Parameters Example**

Json object

# <span id="page-7-0"></span>**5. Light LEDs of PTL (Battery power supply)**

### **Introduction to the API**

Query all PTL tags information

# **Basic Information**

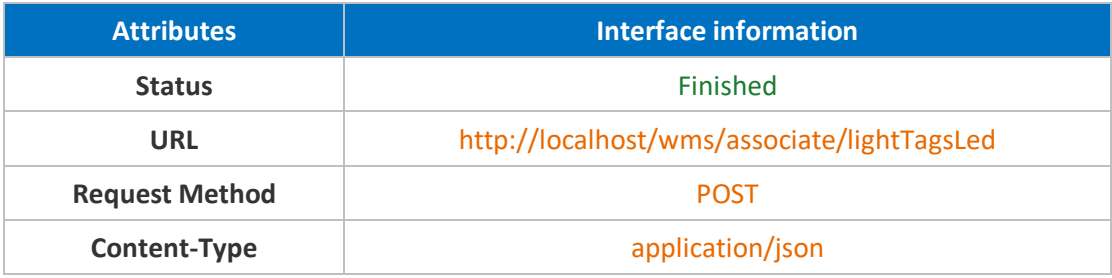

# **Request Parameters**

#### **Parameter Description**

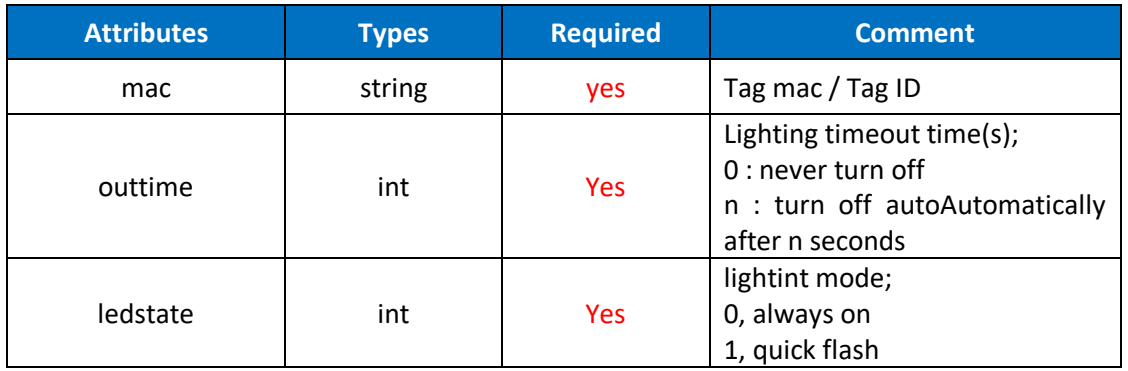

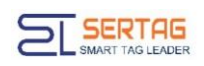

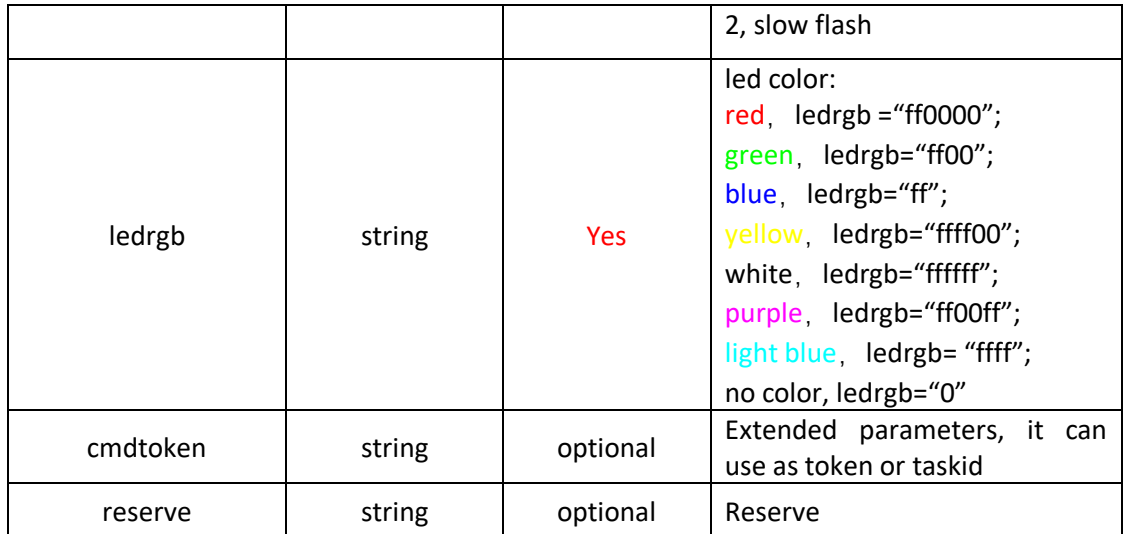

#### Raw example

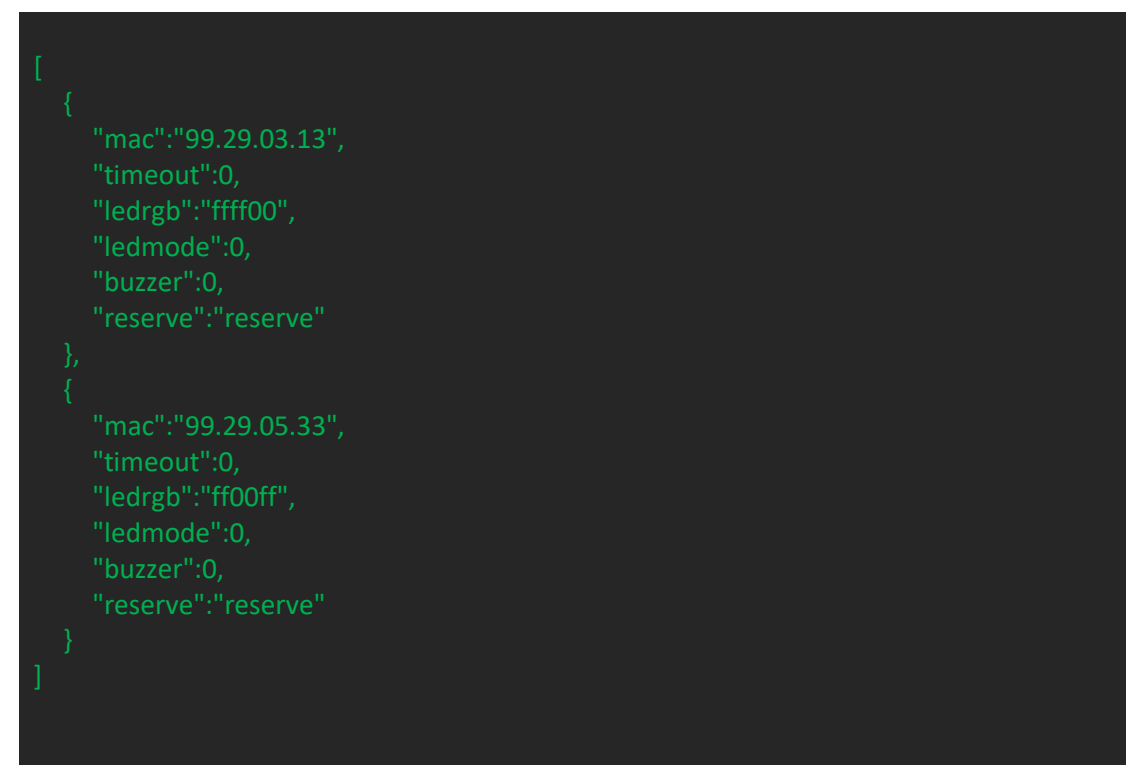

#### **Response Parameters**

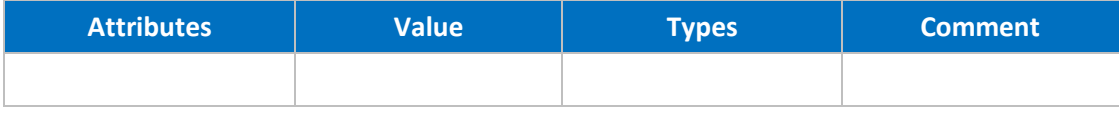

#### **Response example**

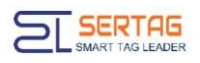

true

# <span id="page-9-0"></span>**6. Callback of Light LEDs Result**

### **Introduction to the API**

Notification the result of Light LEDs

#### **Basic Information**

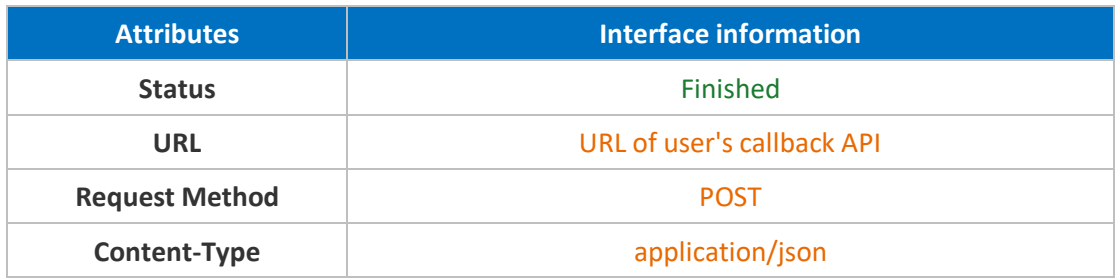

#### **Request Parameters**

### **Parameter Description**

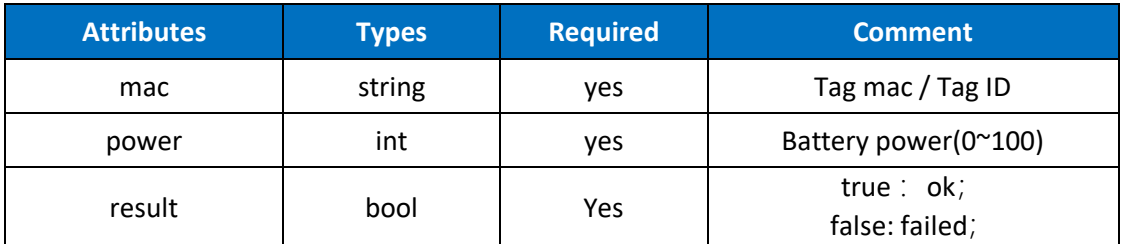

# **Parameters Example**

{"mac":"99.26.39.63","power":100,"result":true}

# <span id="page-9-1"></span>**7. Light Roadway Lights**

# **Introduction to the API**

Light Roadway Lights all PTL tags information

# **Basic Information**

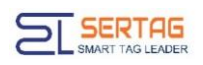

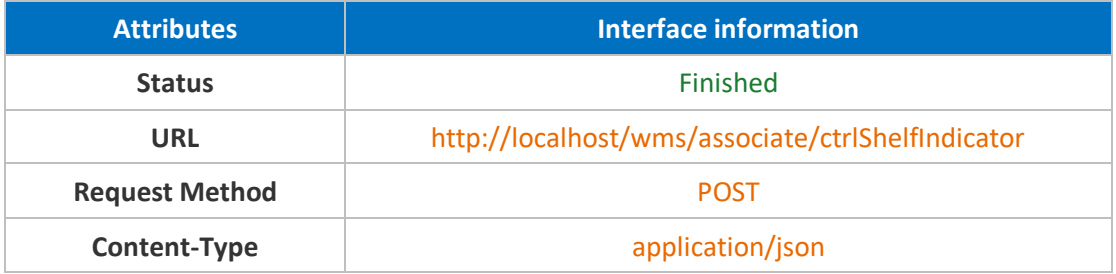

# **Request Parameters**

#### **Parameter Description**

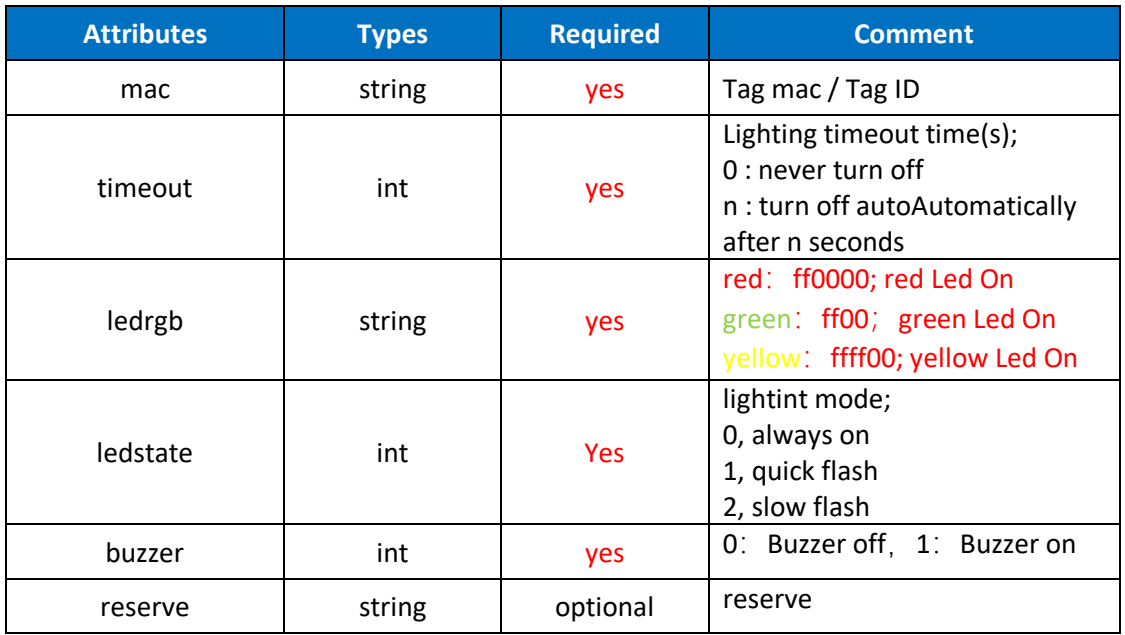

# **Raw example**

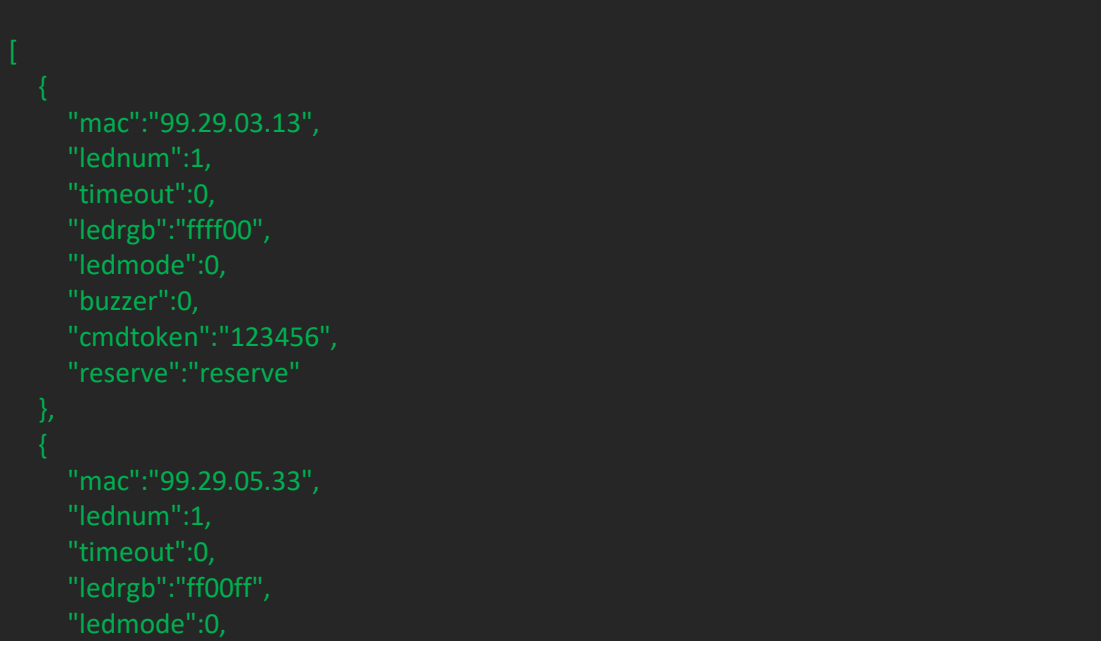

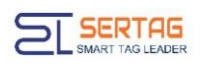

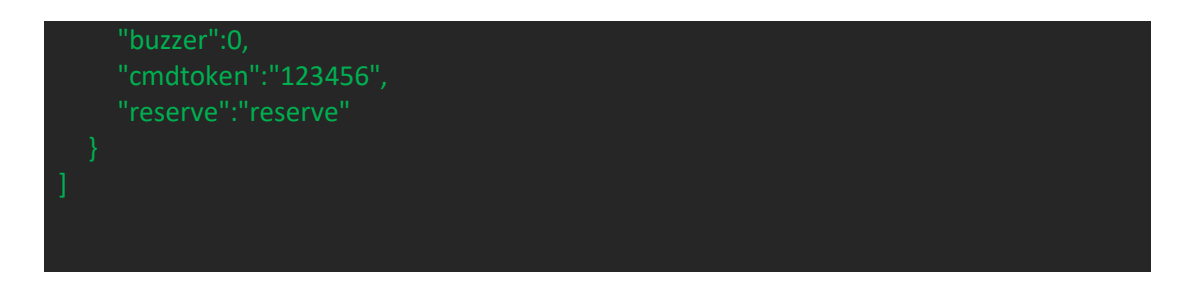

#### **Response example**

# <span id="page-11-0"></span>**8. Callback of Light Roadway Lights Result**

#### **Introduction to the API**

Notification the result of Light Roadway Lights

# **Basic Information**

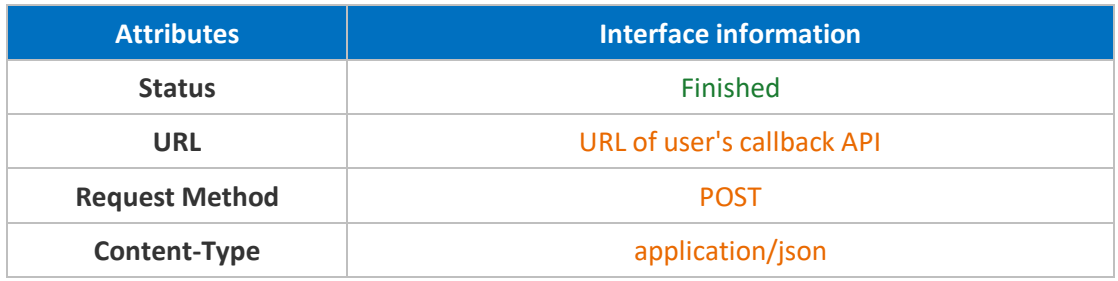

#### **Request Parameters**

#### **Parameter Description**

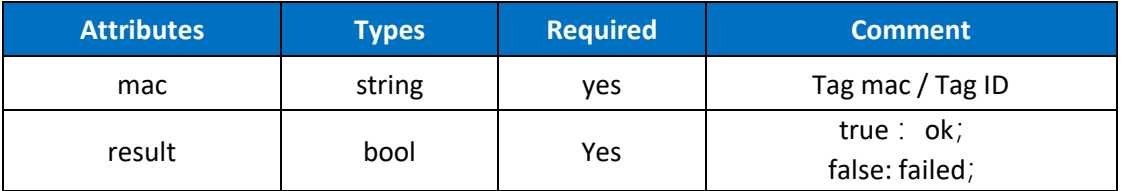

#### **Parameters Example**

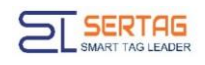

# <span id="page-12-0"></span>**9. Setting URL of User's Callback API**

Login WMS system with admin user, go to "System Information"->"Third-party

Intelligent sorting electronic<br>tag sorting system v Dadmin English Third-party configuration statistics and more  $\clubsuit$  Third-party configuration  $\rightarrow$  Third-party configuration Cargos Management Order Management S Data List  $+$  add  $2$  refresh Tag Management ordinal description address Authorization operation updateTagResult http://192.168.1.167:9001/s een authorization  $\begin{array}{cc} \mathbf{r} & \mathbf{r} \end{array}$ 齐在智能货单 enterKey http://192.168.1.167:9000/input authorization  $\epsilon$ Style Model ctrlShelfIndicate http://192.168.1.167:9092/screer **rization** ▶■ **Dev** pickButton http://192.168.1.167:9092/input authorization 大自 Authority Mana ://192.168.1.167:9092/storeR authorization ◢ ■ first\_page Previous page 1 Next page Last page skip to 1 page all 1 page i Third-party configura Update Screen Page **Template Manage** 

configuration", you can config the Callback URL here:

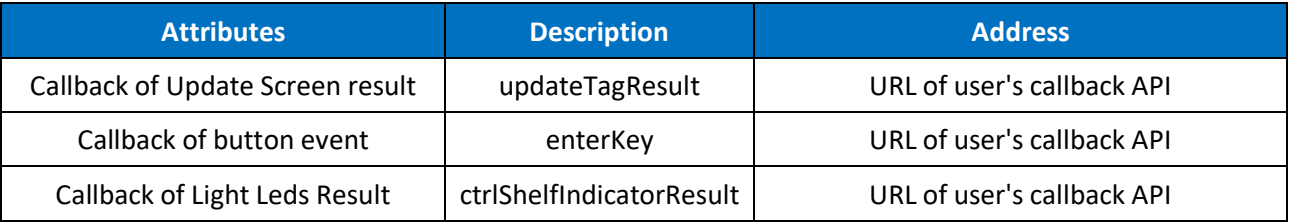